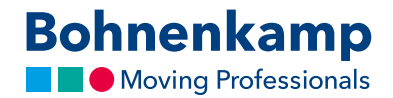

## Suche

Im Shop können Sie nach der Reifengröße, Artikelnummer oder Schritt für Schritt nach einem Artikel suchen. Im Folgenden zeigen wir Ihnen wie das geht:

1. Um nach einer bestimmten Größe zu suche, nutzen Sie bitte das Feld "Größe/Matchcode". Dieses ist der schnellste Weg, das passende Produkt zu finden. Hierzu geben Sie einfach die gesuchte Reifengröße als einfache Zahlenkombination ein. Zum Beispiel finden Sie alle Reifen der Größe 710 70 R 42 durch die Eingabe 7107038.

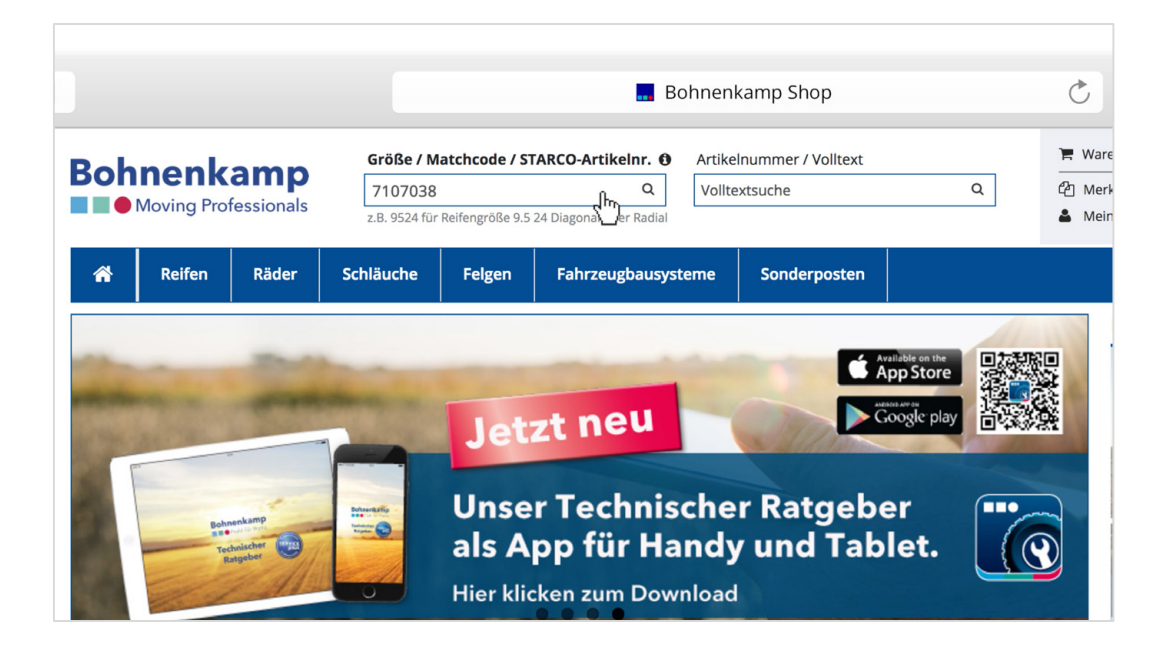

- 2. Drücken Sie "Enter" oder klicken sie auf die Lupe im Sucheingabefeld, um die Suche auszuführen. Sie erhalten dann Ihre Suchergebnisse in einer Liste. Hierbei finden sie nun alle Produkte, die wir in dieser Größe anbieten. Auch Schläuche oder komplett montierte Räder.
- 3. Um Ausschließlich in einem Sortiment zu suchen, nutzen Sie bitte die Filtersuche. Klicken Sie hierzu zunächst in der Hauptnavigation auf einen Hauptfilter - z.B. auf "Reifen" und geben hier die gesuchte Größe als Zahlenkombination ein. So erhalten Sie eine Liste nur mit Reifen in der gesuchten Größe.

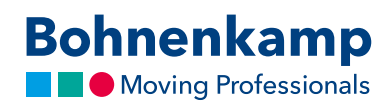

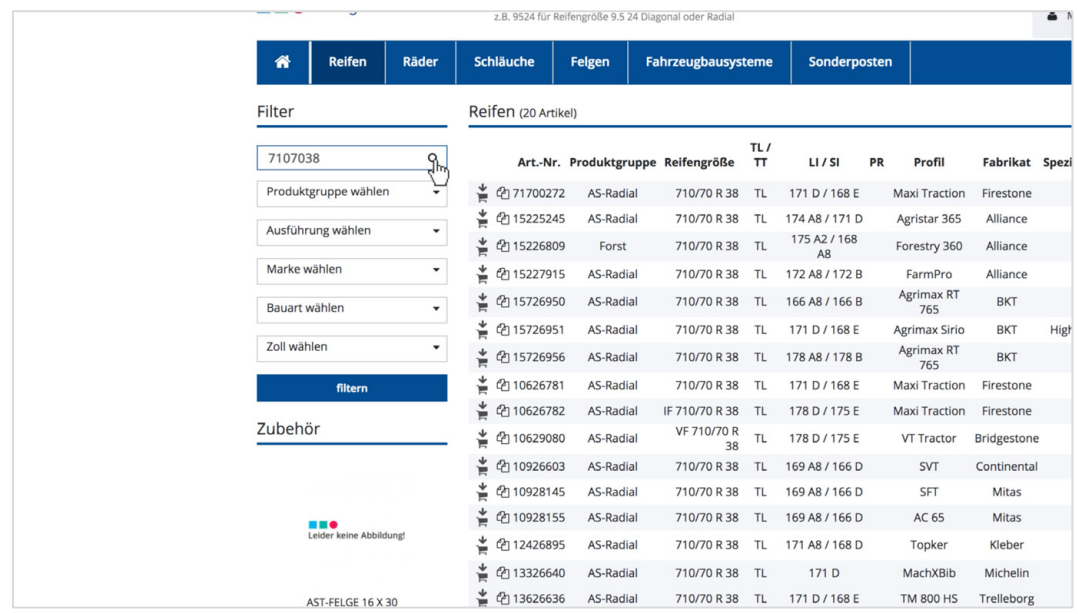

4. Möchten Sie diese Suche weiter verfeinern, so klicken Sie hierzu auf die entsprechende Kategorie. Wir wählen zum Beispiel als Marke "BKT". Der Filter wird nach dessen Auswahl direkt aktiviert und die Suchergebnisse aktualisiert.

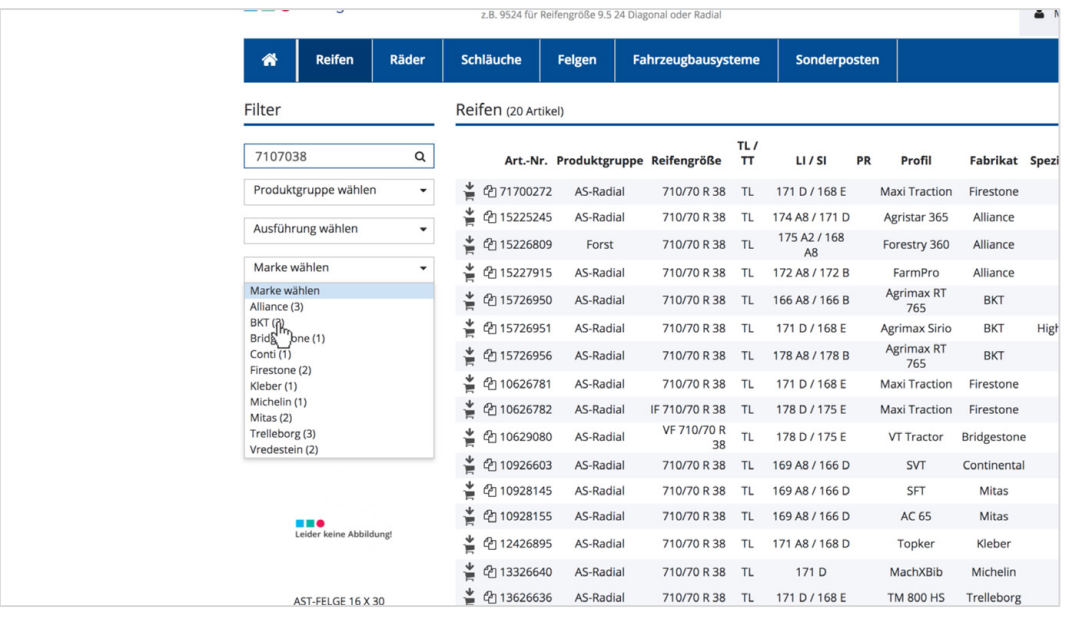

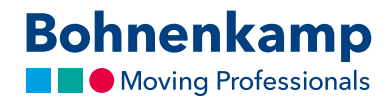

5. Suchen Sie eine bestimmte Artikelnummer, so können Sie diese über das entsprechende Feld finden. Geben Sie die gesuchte Nummer ein, drücken Sie "Enter", und schon erscheint der gesuchte Artikel.

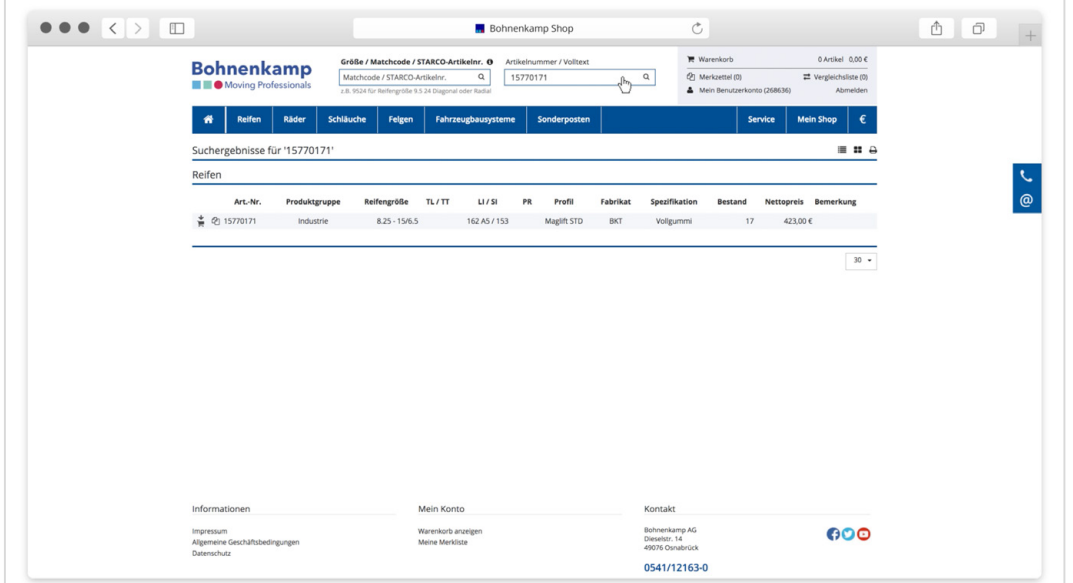

6. Ähnlich funktioniert auch die Volltextsuche. Geben Sie Ihren gewünschten Suchbegriff – beispielsweise "Implement" ein und bestätigen sie wieder mit "Enter".

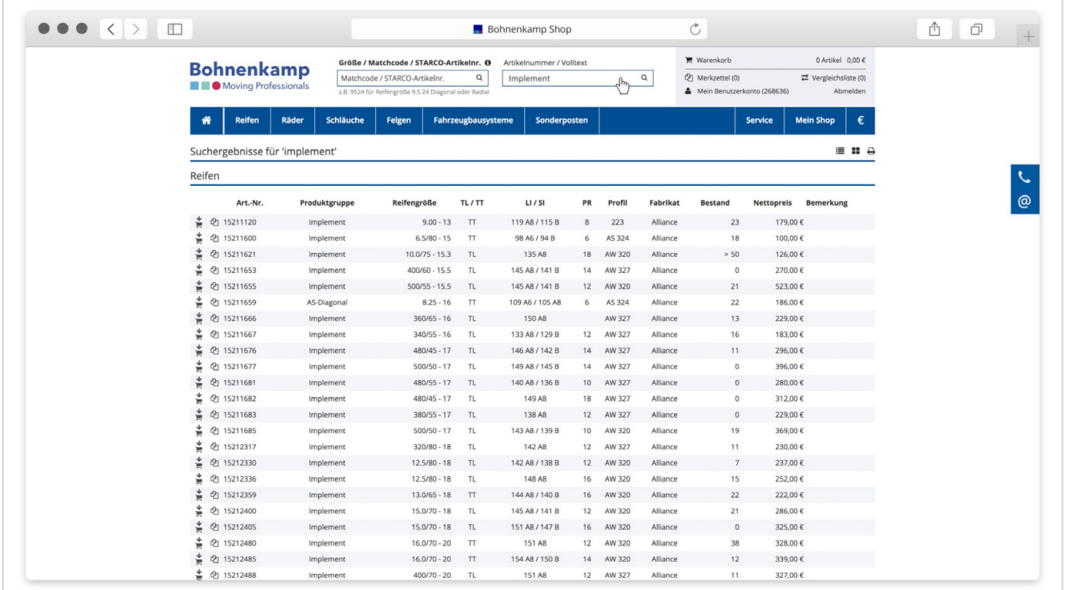